ومرقةعمل كأهيمرالشاشات الموجودة يفسادة أنظمةالمحاسبةالمحوسبة

#### <mark>! عداد الأستاذ : حسام عواد</mark>

هعلم المادة في مدارسه الروبواني ، مدارسه المنعل العالمية ، مدارسه الأرقم الإسلامية ، مدارسه الأصالة المعاصرة

# <u>أولا : أهم الأوامر الموجودة في ال</u>شّاشّة بِشْكل منكرر :

مفتاح الإضافة(يسار) : تفعيل حقول الشاشة مفتاح حذف(يسار) : حذف البيانات التي تم إدخالها أو حفظها مفتاح تعديل : تعديل البيانات التي تم إدخالها أو حفظها مفتاح تنفيذ : حفظ بيانات الشاشة مفتاح تراجع : التراجع خطوة واحدة لإلغاء ما تم إدخاله ومسح بيانات الشاشة مفتاح خروج : إغلاق الشاشة ( بدون الحفظ) مفتاح الأوامر : إظهار أو إخفاء شريط الأوامر الفرعية للشاشة : استخراج نسخة ورقية مطبوعة لبيانات المستند à : إظهار شاشة البحث عن ......  $\vert \cdot \rangle$ 

: إظهار شاشة المساعدة أو الاستفسار

 $\overline{a}$ 

aksida :

 $\left( 2\right)$ 

حفظك للأوامر السابقة سيساعدك في الإجابة على العديد من الأسئلة التي ترد في أسئلة الشاشات في الامتحان الوزاري ، كما سيظهر معك عند دراسة الشاشات الواردة في ورقة العمل ثَانيا : أهم شَاشَات الوحدة الأولى

 $($  )  $11$  :  $\hspace{10pt}$  : جسابات الشركة ىل ر معلومات الحساب تليل الحسابات  $2^{\circ}$  $\sqrt{2 \cdot 1 \cdot \cdot \cdot \cdot \cdot}$ رقم الحساب: هيكل الحسابات ۞ ا⊟ الأصول ﴿ اِنَّ  $\overline{3}$ يقبل الحركة نوع الحســـاب:  $|\hspace{-.02in}|\hspace{-.02in}|\hspace{-.02in}|\hspace{-.02in}|$ ۲ أصول ثابتة ﴿  $|\hspace{-.02in}|\hspace{-.02in}|\hspace{-.02in}|$  $\overline{\mathbf{A}}$ دالن طبيعة الحساب: أصول متداولة ﴿ اللَّهِ ۲ المطلوبات و ال كشف الحساب:  $\overline{\phantom{a}}$ ر أس المال وحقوق الملكية ۞...أ 6 المسٽــــــــوي :  $\overline{\mathbf{r}}$ المطلوبات المتداولة ﴿ ⊕َ ⊕َ المصاريف و@⊸⊟ باللغة العربية المشتريات ۞ ⊞َ اسم الحسناب: المبيعات خصم مسموح به کښ او باللغة الأجنبية الإيرادات و ا المبيعات ه اسم الحساب: إيرادات أخرى ﴿ اللّ حسابات نظاميّة ﴿ حالة الحسنساب: 7  $\vert \cdot \vert$ ساري  $\mathcal{L}$ حسابات أخرى ۞ عملة الحساب:  $\boxed{\mathbf{r}}$ دينار أردني 8 ì قبول الحركات: ⊡ 9 لا يقبل الحركات Σ  $10$  10/10/2002 -تاريخ الحساب:  $\left| \begin{array}{c} c \\ v \end{array} \right|$ مراكز التكلفة **V** مركز التكفة العام 11 ⊽ متعدد  $\overline{12}$  $\circled{2}$ 14 15 خرنچ 13 تراجع تنفلذ الأسئلة المتعلقة بالشاشة السابقة :

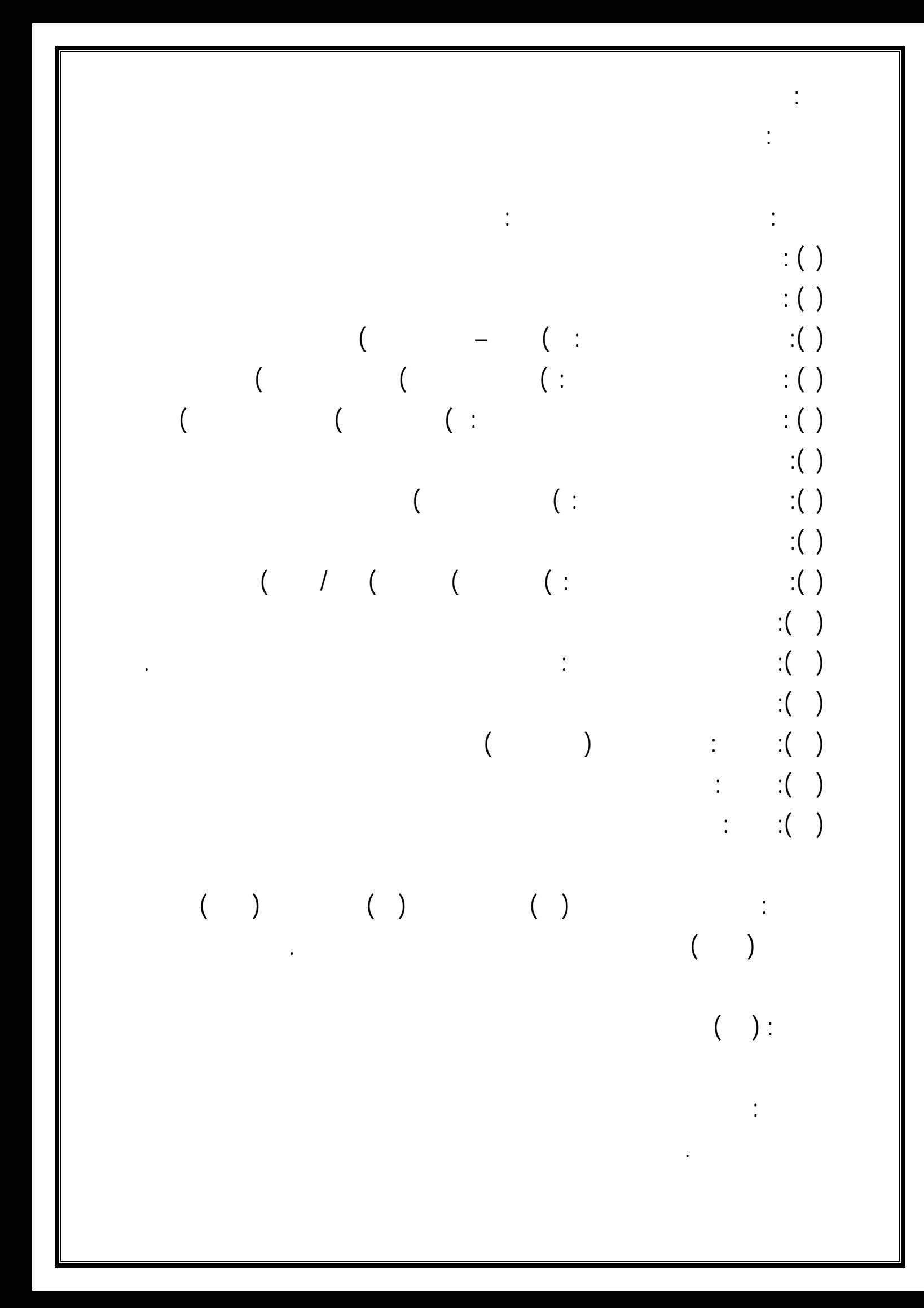

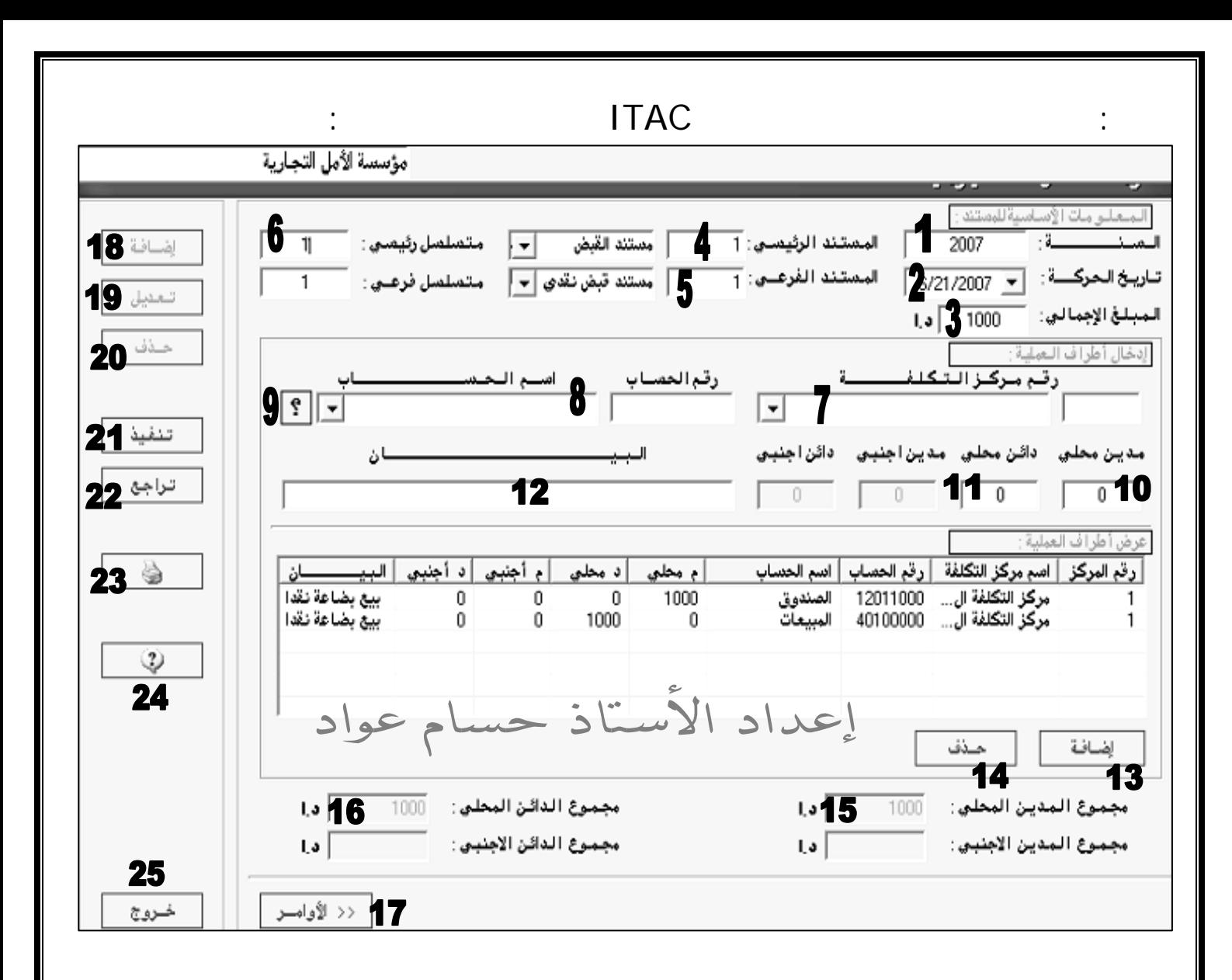

.ما اسم الشاشة السابقة وما هي المؤسسة النشطة

.١٠ هل الشاشة مفعلة الأوامر أم برر إجابتك

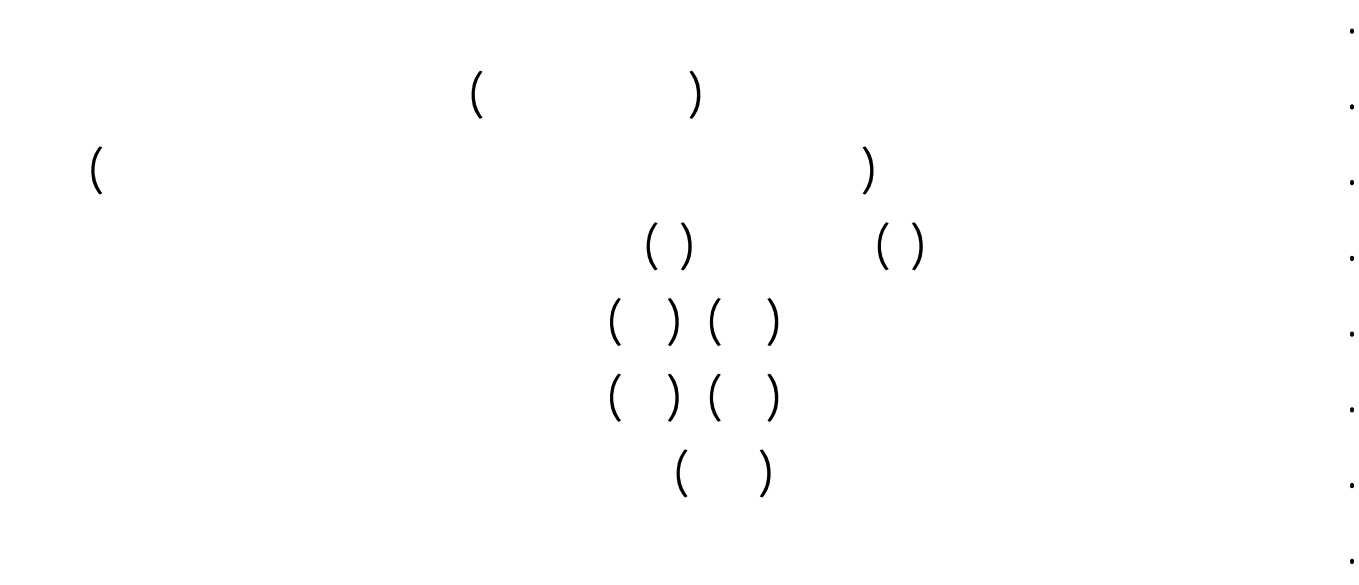

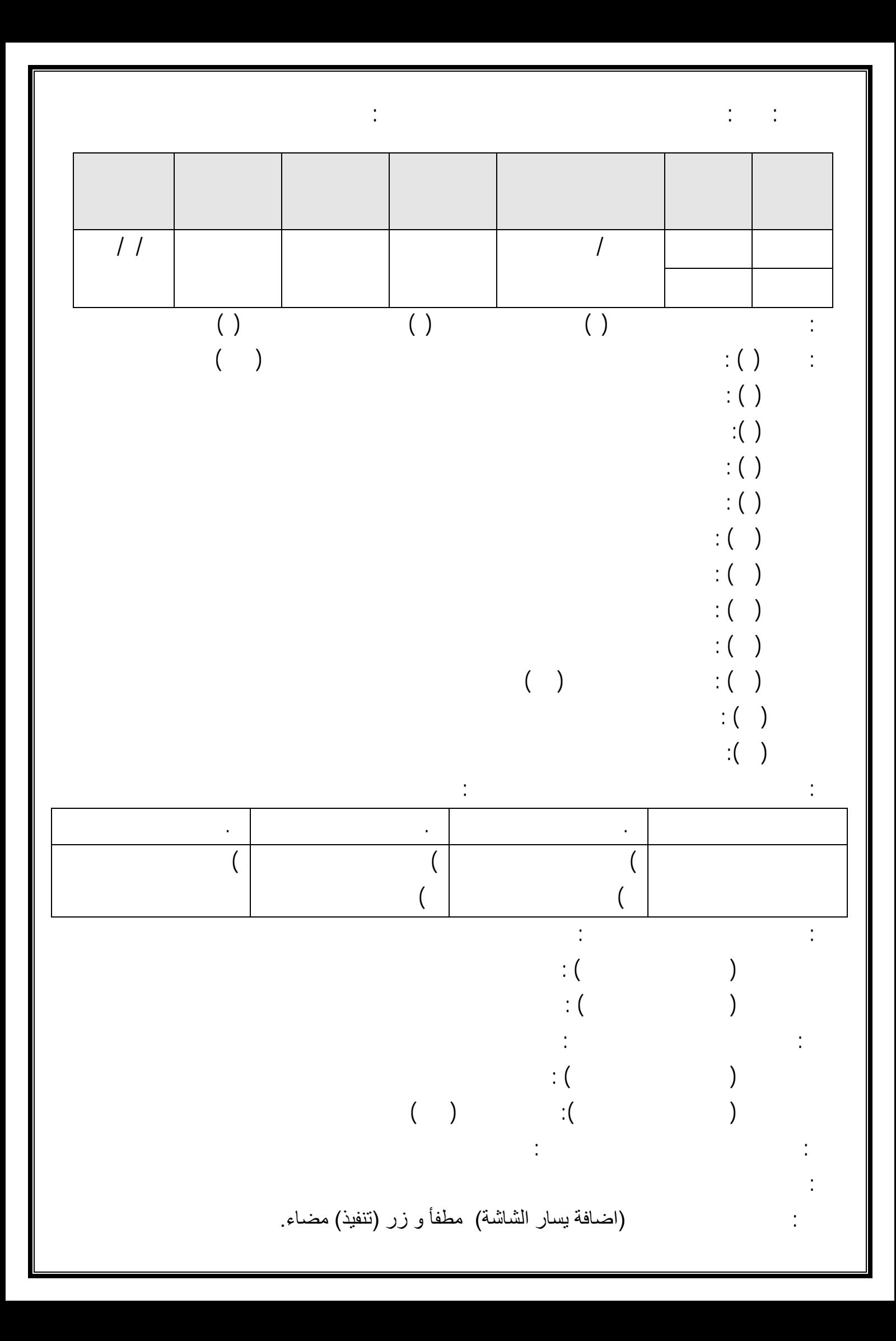

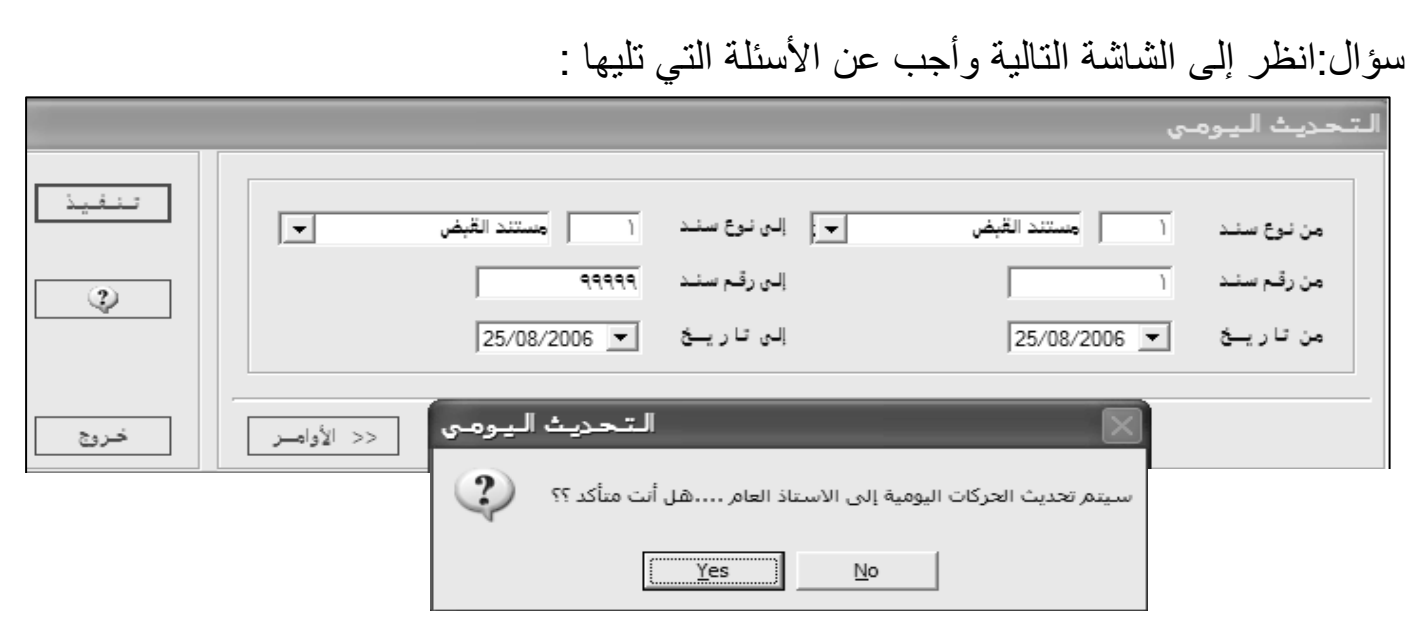

- .١ ما المقصود بأمر التحديث مبيناً فوائده ؟
	- .٢ لماذا تستخدم الشاشة السابقة ؟
- .٣ لماذا تظهر شاشة تحذيرية عند الضغط على الأمر ( تنفيذ ) ؟

# AWA<sup>2</sup>EL الإجابات : ١. إجراء عملية الترحيل حاسوبيا من خلال ترحيل الحركات اليومية إلى دفتر الأستاذ مزايا وفوائد التحديث : أ) سرعة الإنجاز ب) لا يمكن معرفة رصيد أي حساب إلا بعد تنفيذ عملية التحديث أولا ٢. تستخدم لترحيل الحركات اليومية إلى دفتر الأستاذ حاسوبيا .٣ لعدم امكانية اجراء تعديل بعد اتمام عملية التحديث ولا حذف أية منها

سؤال:من خلال الشاشة التالية أجب عن الأسئلة اللاحقة :

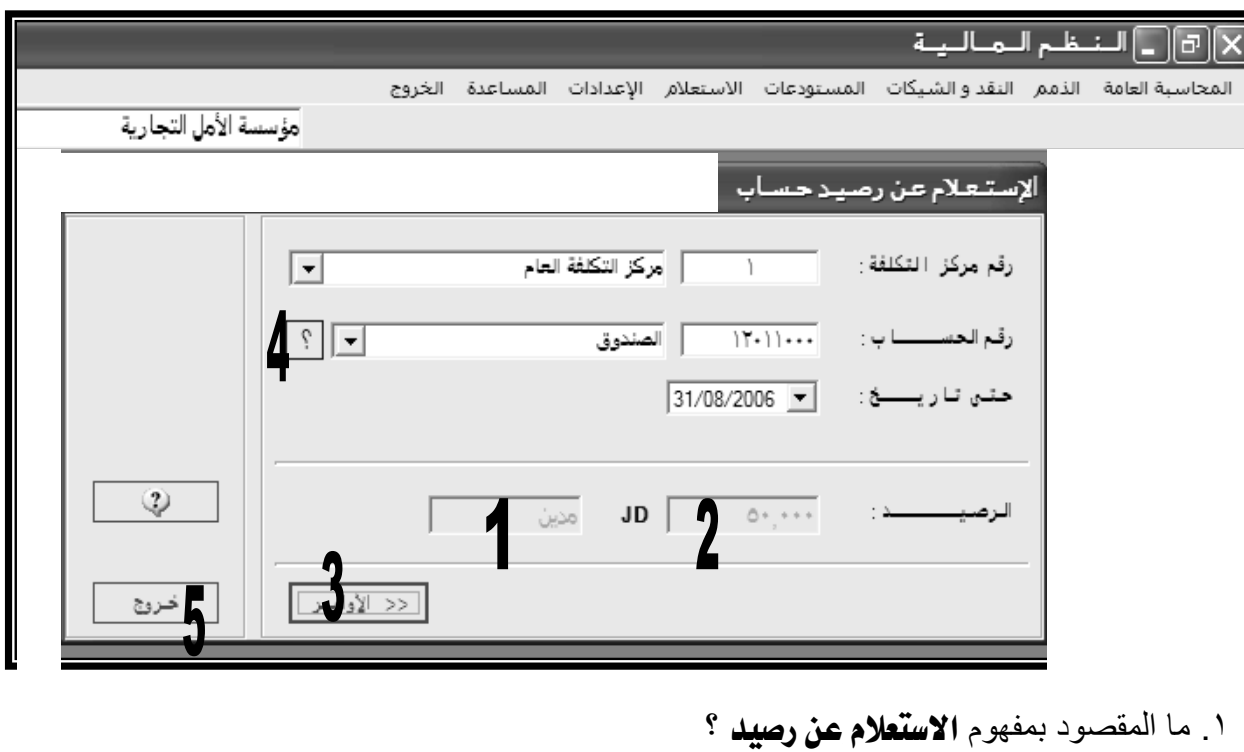

.٢ ما اسم المؤسسة النشطة ؟ وما هو الحساب الذي تم الاستعلام عنه ؟ .٣ آم يبلغ رصيد الحساب الذي تم الاستعلام عنه في الشاشة أعلاه ؟ .٤ ما هو شرط القيام بعملية الاستعلام ؟ .٥ ما هي استخدامات المفاتيح المشار إليها بالأرقام التالية : ١ – ٢ – ٣ – ٤ – ٥ الإجابات : ج1: معرفة رصيد أي حساب في أي تاريخ محدل بإيجاد الفرق بين مجموع حركاته المدينة ومجموع حركاته الدائنة ج.٢ مؤسسة الامل التجارية ، حساب الصندوق ج.٣ رصيد حساب الصندوق ٥٠ دينار مدين ج.٤ شرط الاستعلام أن نقوم بعملية التحديث ج.٥ المفتاح رقم (١) :إظهار طبيعة رصيد الحساب : مدين أم دائن المفتاح رقم (٢) :إظهار قيمة الرصيد بالدينار الأردني المفتاح رقم (٣) :إظهار أو إخفاء شريط الأوامر الفرعية للشاشة المفتاح رقم (٤) :إظهار شاشة البحث عن رقم حساب المفتاح رقم (٥) :إغلاق الشاشة سؤال:من خلال الشاشة التالية أجب عن الأسئلة اللاحقة :

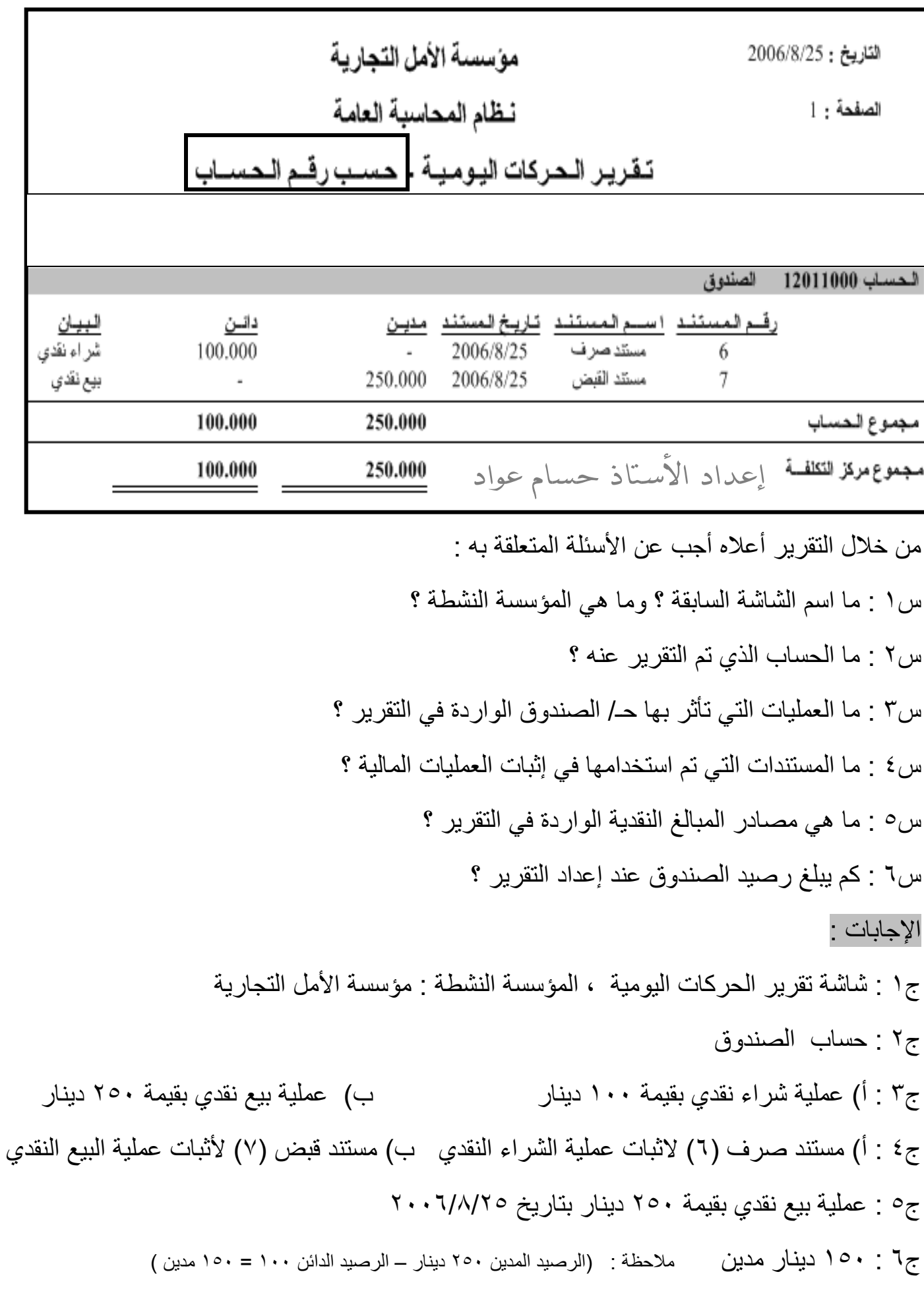

سؤال:أجب عن الأسئلة المتعلقة بالشاشة التالية : موسسية الأمل التجارية التاريخ : 2007/6/21 نظام المحاسبة العامة الصفحة : 1  $\overline{a}$ الصندوق الحساب :12011000<br>رصيديدايــة الـفـَـَــرة 0.000 رصيد بدايسة الفتبرة الاجتنبيسة -: 0.000 2007/6 الفترة.<br>نوع المنند رقبم التستقد اتناريخ السند المبيان الىرصيد دائــن مديــن يبع بضناعة نقدا 1000.000  $0.000$ 1000.000 2007/6/21 مستد القبض<br>مستد صر ف شر اءبضاعةنقا 500.000 500.000 0.000 2007/6/21 1 استلام عملية سداد 1000.000 0.000 500.000 2007/6/21  $\overline{2}$ مستد القبض بيع بضاعة نقدا 1300.000  $0.000$ 300.000 2007/6/25 3 مستند القبض<br>مستند صر ف تسديد قيمة البضناعة 2007/6/28 3 1200.000 100.000  $0.000$ 2007/6 1200.000 600.000 1800.000 مجموع الفترة 600.000 مجموع الحسك 1200.000 1800.000 س.١ ما اسم التقرير السابق ؟ س.٢لماذا تم صرف نقدية بتاريخ ٢٠٠٧/٦/٢٨ س.٣ ما رصيد الحساب الظاهر من خلال التقرير س.٤ ما هي مصادر النقدية الظاهرة من خلال التقرير السابق س٥ : ما مجموع الحركات المدينة من ٢٠٠٧/٦/٢١ ولغاية ٢٠٠٧/٦/٢٨ الإجابات : ج١ : تقرير كشف حساب تفصيلي ( البند المميز : رصيد بداية الفترة) ج٢ : تم صرف نقدية لتسديد قيمة بضاعة ج٣ : رصيد الحساب : ١٢٠٠ دينار ج٤ : أ) مستند قبض رقم (١) بقيمة ١٠٠٠ بتاريخ ٢٠٠٧/٦/٢١ يتضمن بيع بضاعة نقدا ب) مستند قبض رقم (٢) بقيمة ٥٠٠ بتاريخ ٢٠٠٧/٦/٢١ يتضمن استلام نقدية سداد ج) مستند قبض رقم (٣) بقيمة ٣٠٠ بتاريخ ٢٠٠٧/٦/٢٥ يتضمن بيع بضاعة نقدا ج٥ : مجموع الحركات المدينة : دينار

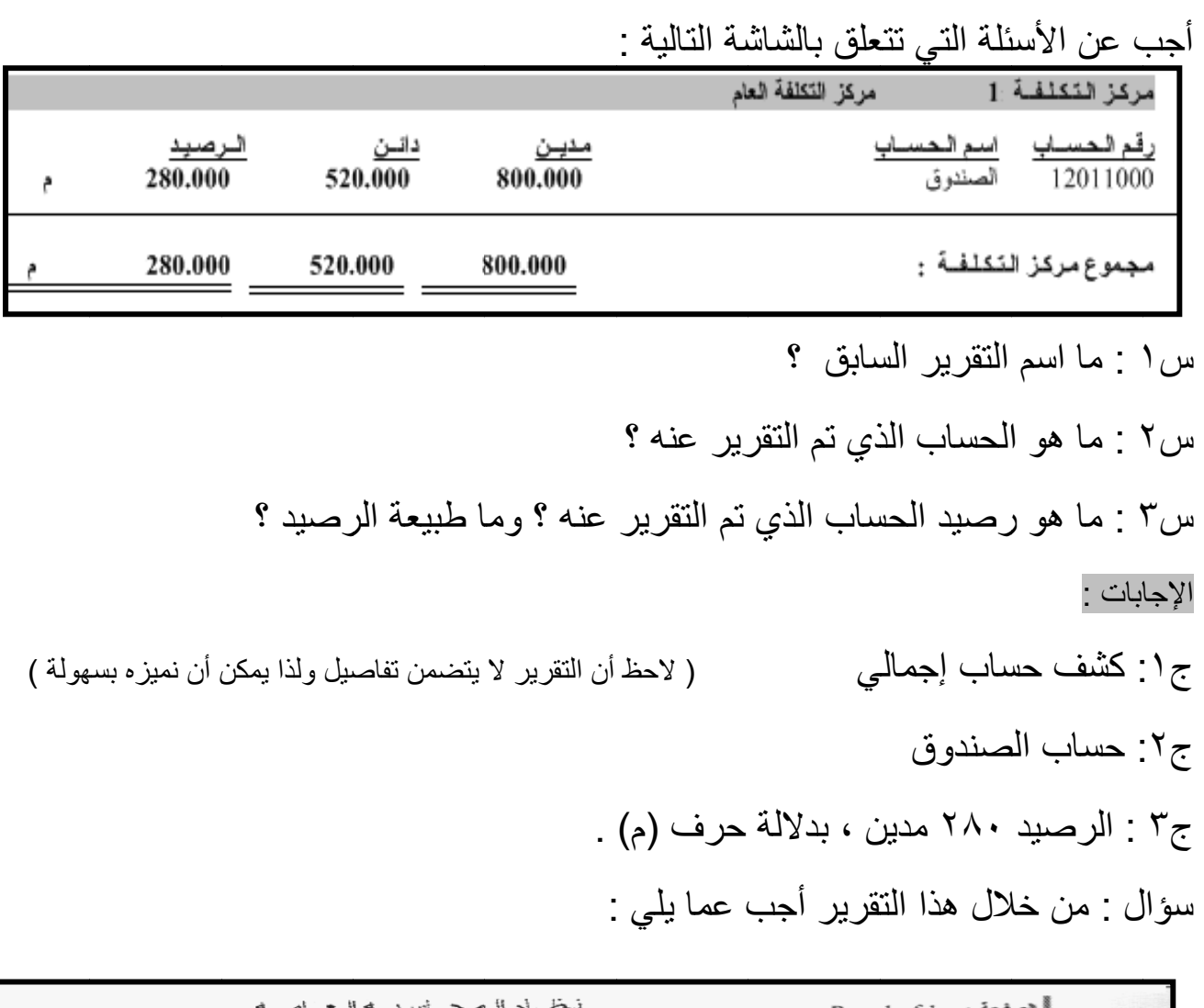

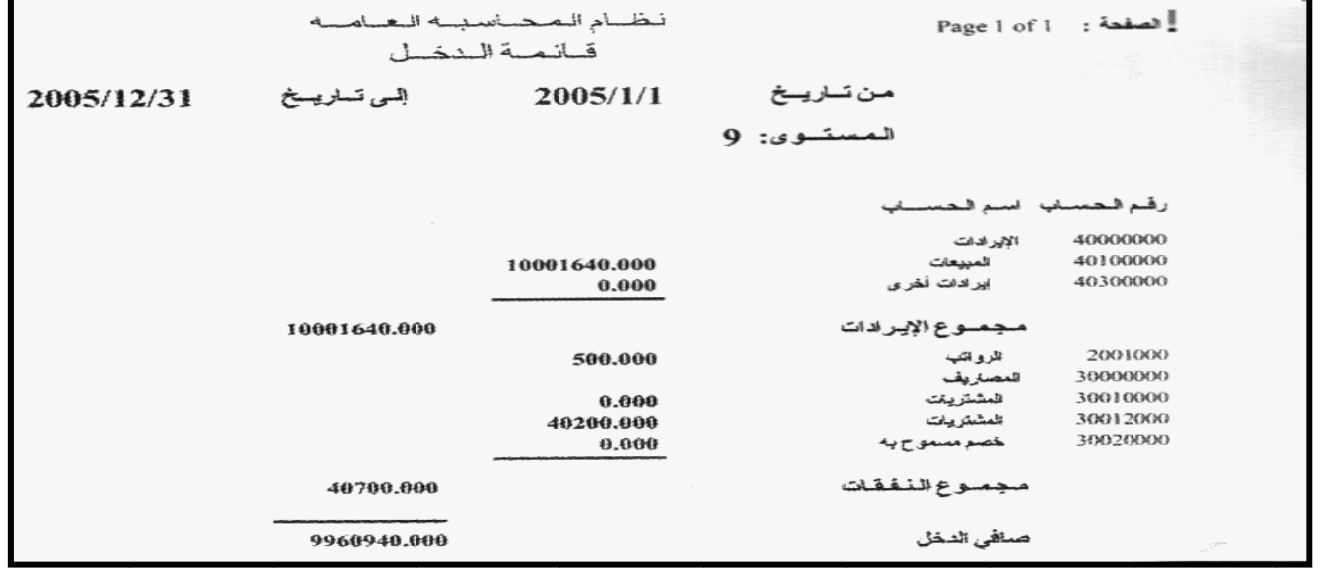

١ ـ ما نوع قائمة الدخل الظاهرة في التقرير ؟ برر إجابتك

٢. ما نوع النقرير الظاهر ؟

الإجابة النموذجية :|-

ا ـ ذات الخطوة الواحدة لأنها التي تعد حاسوبيا باستخدام برمجية ITAC

.٢ تقرير سنوي

### أهم شَاشَات الوحدة الثَّانية ۖ و الثَّالثَّة

א: أجب عن الأسئلة المتعلقة بالشاشة التالية :

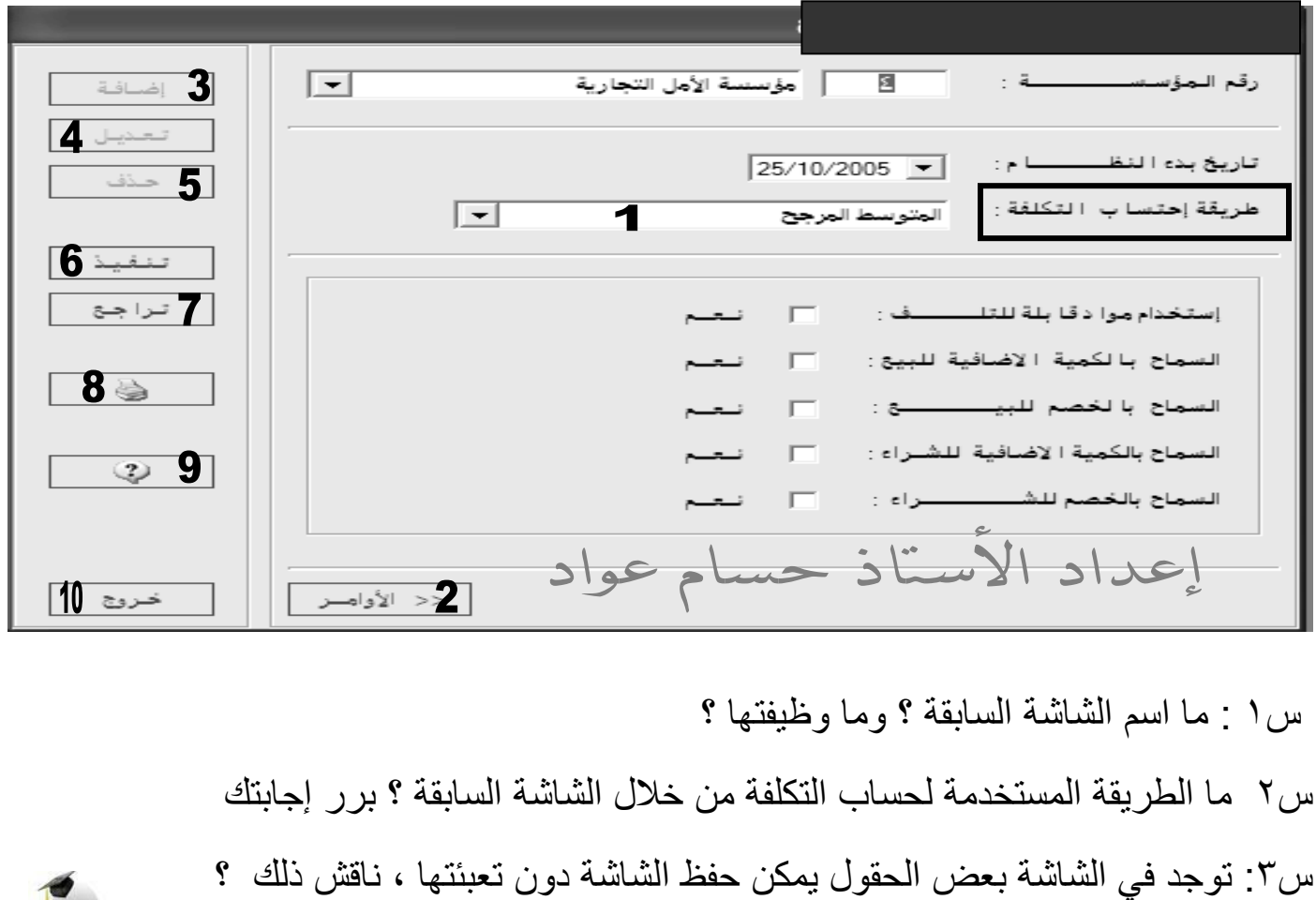

الإجابة النموذجية :

ج١ : شاشة ثوابت المؤسسة – مستودع ( البند المميز بند طريقة احتساب التكلفة )

وظيفتها : تمكن من اختيار اسم المؤسسة ورقمها وتحديد تاريخ بدء العمل بالنظام ، واختيار طريقة حساب تكلفة البضاعة في المستودع

ج٣ : طريقة المتوسط المرجح ، لأن البرنامج يعمل على هذا الأساس

ج٤ :ا لبنود الاختيارية تختلف من مادة لأخرى ،فإن كانت المادة قابلة للتلف نختار(نعم) كالمواد التموينية مثلا ، وإن لم تكن تتلف فلا نختاره وهكذا مع بقية الأختيارات الموجودة آخر الشاشة

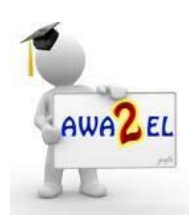

AWA<sup>2</sup>EL

א: أجب عن الأسئلة المتعلقة بالشاشة التالية :

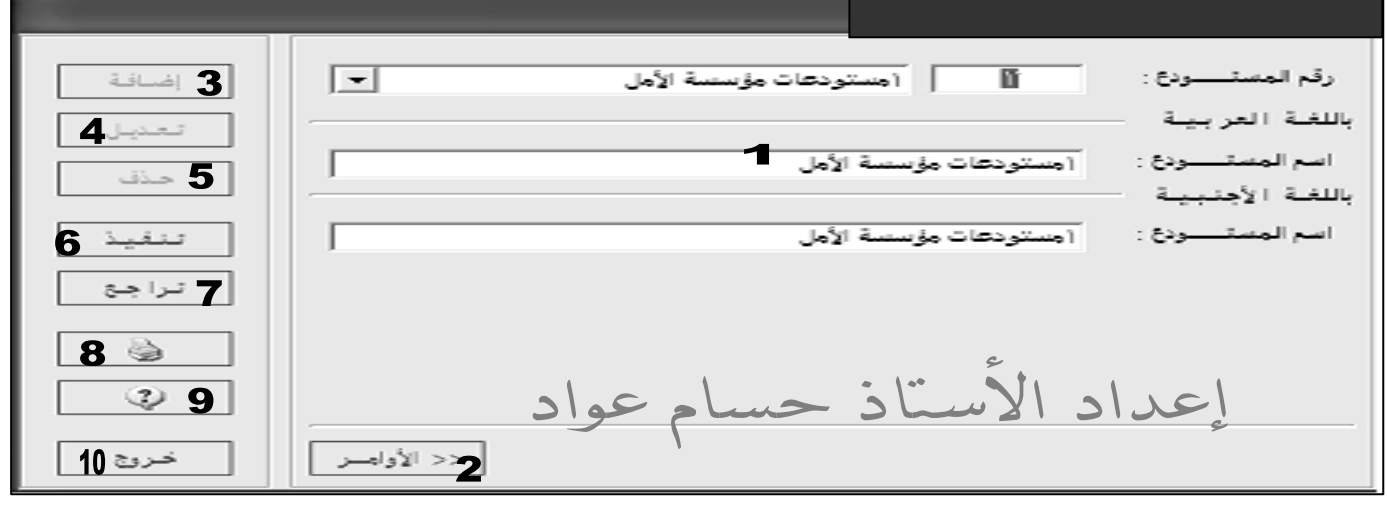

س١ : ما اسم الشاشة السابقة ؟ ولماذا يتم إعداد هذه الشاشة ؟ س٢ : ما هو الأمر الذي يستخدم لإغلاق الشاشة ؟. س٣ : ما مكونات الشاشة السابقة ؟

الإجابات : ج١ : شاشة معلومات المستودعات ، تعد للتمييز بين المستودعات المتعددة للمؤسسة ذاتها إن وجدت ج٢ : أمر خروج رقم (١٠) ج٣ : اسم المستودع ( لغة عربية ، أجنبية ) ورقمه

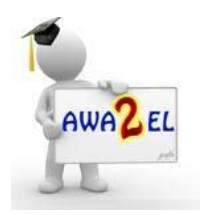

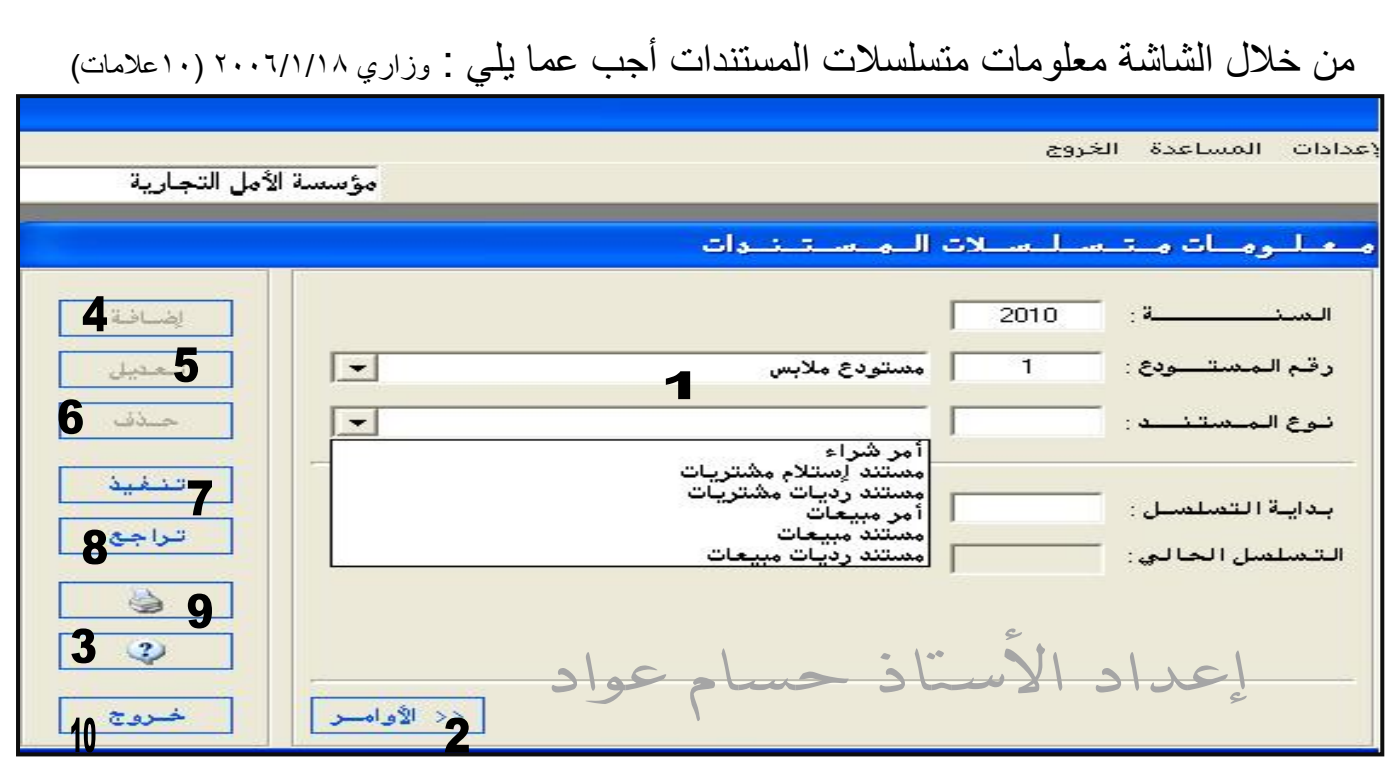

س١ : ما هي السنة المالية لهذه المؤسسة ؟ و ما اسم المستودع النشط في هذه المؤسسة ؟ س٢: اذكر مستندين من المستندات التي تتعامل بها المؤسسة ؟ س:٣ ما هو استخدام الأمر (اضافة ) في هذه الشاشة ؟ س:٤ برأيك هل هناك علاقة بين الأمر (خروج ) والأمر(طباعة) والأمر (تنفيذ) برر إجابتك س٥ : ما الفرق بين الأمر (تراجع) والأمر (حذف) الإجابات : ج١ : سنة ٢٠١٠ ، اسم المستودع : مستودع الألبسة ج٢ : أ) مستند أمر شراء ب) مستند استلام مشتريات ج) مستند رديات مشتريات ج) مستند أمر بيع د) مستند مبيعات هـ) مستند رديات مبيعات ج٣ : إضافة مستند جديد للمستودع المختار مع تسلسل المستند والتسلسل الحالي ج٤ : جميع الأوامر تتعلق بالمخرجات وذلك لأن لكل أمر عمله كما يلي : أ)خروج : إغلاق الشاشة الحالية وعدم حفظها سواء لخلل أو لغيره ب)طباعة : استخراج نسخة ورقية من المستند عن طريقة الطابعة ج) تنفيذ : حفظ الشاشة والمعلومات التي تم إدخالها ج٥ :أمر تراجع : للتراجع عن المعلومات التي تم إدخالها أو إلغائها لمسح بيانات الشاشة أمر حذف : مسح وحذف المعلومات التي تم إدخالها أو حفظها

א : من خلال الشاشة التالية أجب عما يلي : وزاري صيفي٢٠٠٨ : (<sup>١٠</sup> علامات ) ı إضافة  $\overline{|\cdot|}$ تنعتيل ı 17 ف الفث ملابس حلذف ı 8 رمز الھ أتناقيذ باللغنة العربينة تراجع ı **وصف الصنف** : Г باللغلة الأجنبيلة 8 г T. وصف الصنف : ı | رقع الصنف || اسع الصنف بـالعربية|<br>|-21 || ملابس رجالية .<br>اسم الصنف بالأجنبي  $^{\circledR}$ Men Clothes ملابس رجالية ı ı لايضافة Q حنذف ı خروج << الأوامر | س١ : لماذا تستخدم هذه الشاشة ؟ س٢ : برأيك هل هناك علاقة بين مفتاح رقم ٩ ، ومفتاح رقم ١ ؟ برر إجابتك س٣ : ما هو الإجراء الواجب إتباعه لحذف الصنف (ملابس رجالية ) في الشاشة ؟ س:٤ برأيك هل هناك علاقة بين مفتاح رقم ١٠ ، ومفتاح رقم ٣ ؟ برر إجابتك الإجابات : ج١ : تستخدم الشاشة لأدخال معلومات فئات وأصناف المواد ج:٢ نعم هناك علاقة تسمى الإضافة حيث : مفتاح رقم ٩ : لإضافة صنف جديد للفئة المدخلة في شاشة العرض مفتاح رقم ١ : لإضافة فئة جديدة أو الدخول للشاشة وإضافة أصناف ( تفعيل حقول الشاشة) ج٣ : تظليل الصنف (ملابس رجالية) ثم اختيار المفتاح (حذف ) أسفل الشاشة ج:٤ نعم هناك علاقة تسمى الحذف حيث : مفتاح رقم ٩ : لحذف صنف من الفئة في شاشة العرض مفتاح رقم ١ : حذف البيانات ( الفئات والأصناف ) التي تم إدخالها أو حفظها

א : من خلال الشاشة التالية أجب عما يلي :

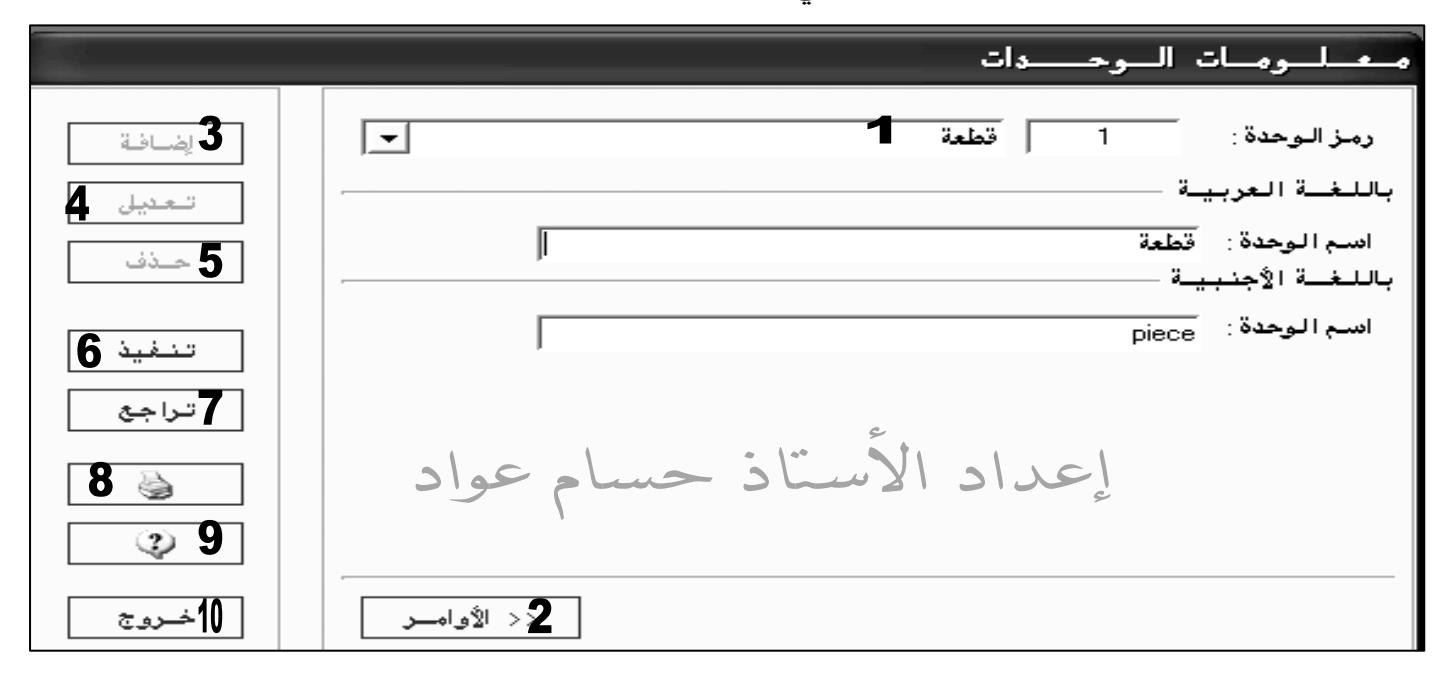

س١ : ما المقصود بمفهوم الوحدة ؟ س٢ : اذكر ثلاثة وحدات يتم استخدامها في مستودع للألبسة ؟ س٣ : ماذا يحدث عند الضغط على زر (الأوامر ) رقم ٢ ؟ س٤ : ما هو الأمر الذي يستخدم لاستخراج نسخة ورقية لبيانات الشاشة ؟ س٥ : هل الشاشة مفعلة الأوامر ، برر إجابتك ؟

> الإجابات : ج١ : تحديد الوسيلة المستخدمة كأداة لقياس وحدة المخزون ج٢ : قطعة ، دستة ، كرتونة ج٣ : يختفي شريط الأوامر الفرعية للشاشة س:٤ الأمر رقم (٨) رسمة الطابعة س٥ : نعم لأن زر إضافة (مطفأ ) وزر ( تنفيذ) مضاء

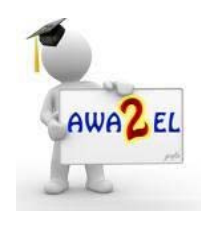

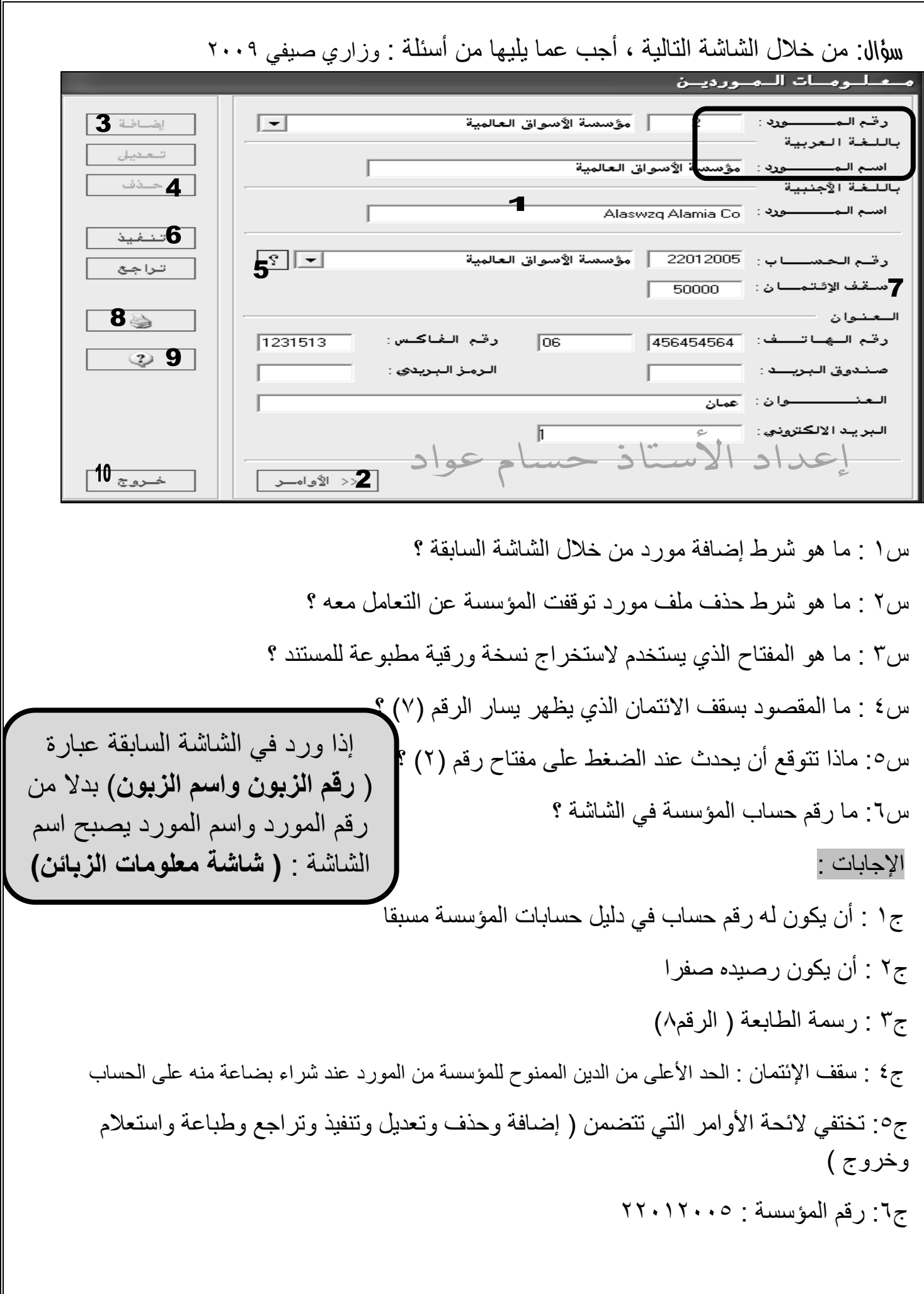

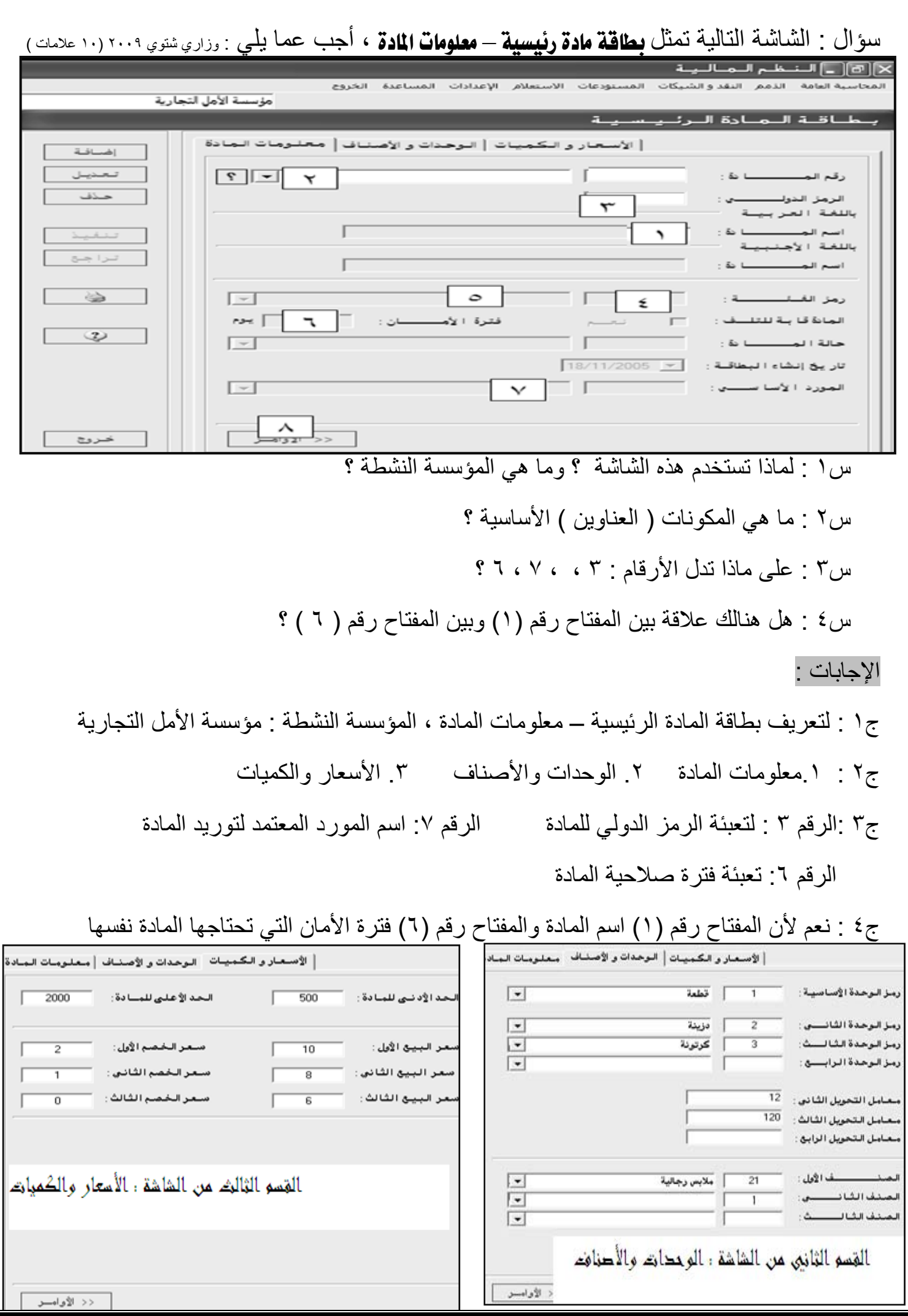

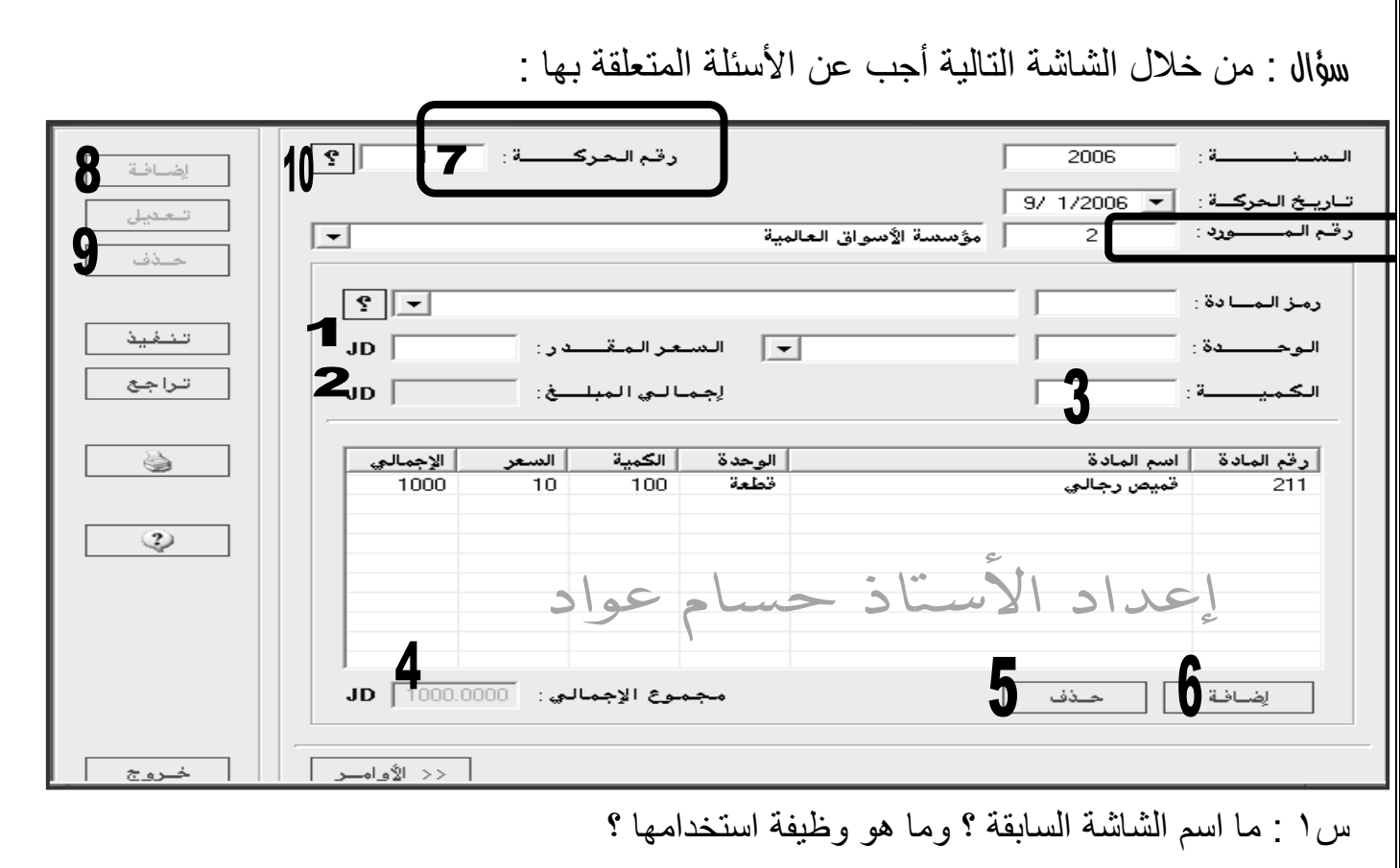

س:٣ هل هناك علاقة بين مفتاح رقم (١) و مفتاح رقم (٢) ومفتاح رقم (٣) برر إجابتك ؟

س:٢ ما البند الذي يظهر تلقائيا بعد تعبئة الكمية والسعر ؟ س٤ : ما دلالة المفاتيح ذوات الأرقام (٥ ، ٦ ، ٧ )؟ س٥ : ما الفرق بين مفتاح رقم (٢) ومفتاح رقم (٤) ؟ الإجابة النموذجية :

إذا ورد في الشاشة السابقة عبارة ( **رقم الحرآة**) و (**رقم الزبون**) يصبح اسم الشاشة :  **معلومات أوامر البيع**

ج١ : معلومات أوامر الشراء ( ملاحظة : يمكن تمييزها من خلال بند رقم الحرآة + رقم **المورد** ) وظيفة الشاشة : تحتوي على أنواع وكميات المواد التي سيتم طلبها من الموردين حيث ترسل للإدارة لاتخاذ القرار المناسب

ج٢ : نعم ، فإن السعر (رقم١) إذا تم ضربه بالكمية (رقم٣) يكون الناتج هو إجمالي المبلغ (رقم ٢) ج٣ : إجمالي المبلغ مفتاح رقم (٢) ج٤ : مفتاح رقم ٥ : حذف مادة نهاية شاشة أمر الشراء مفتاح رقم ٦ : إضافة مادة لنهاية شاشة أمر الشراء مفتاح رقم ٧ : تسلسل حرآات أمر الشراء ج٥ : إجمالي المبلغ مفتاح رقم (٢) يظهر الإجمالي لكل مادة مجموع الإجمالي مفتاح رقم (٤) هو المجموع الكلي للإجماليات لجميع المواد

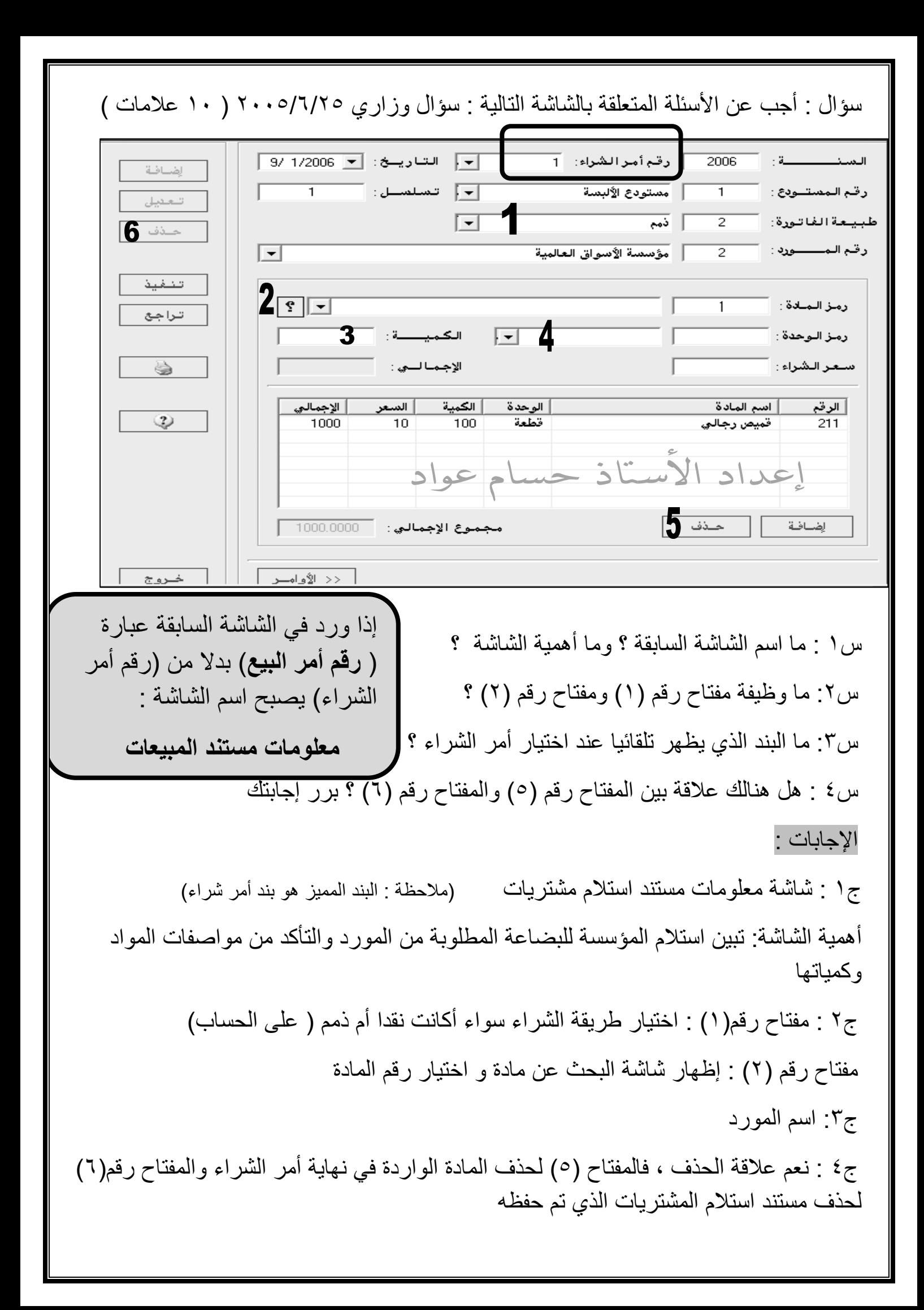

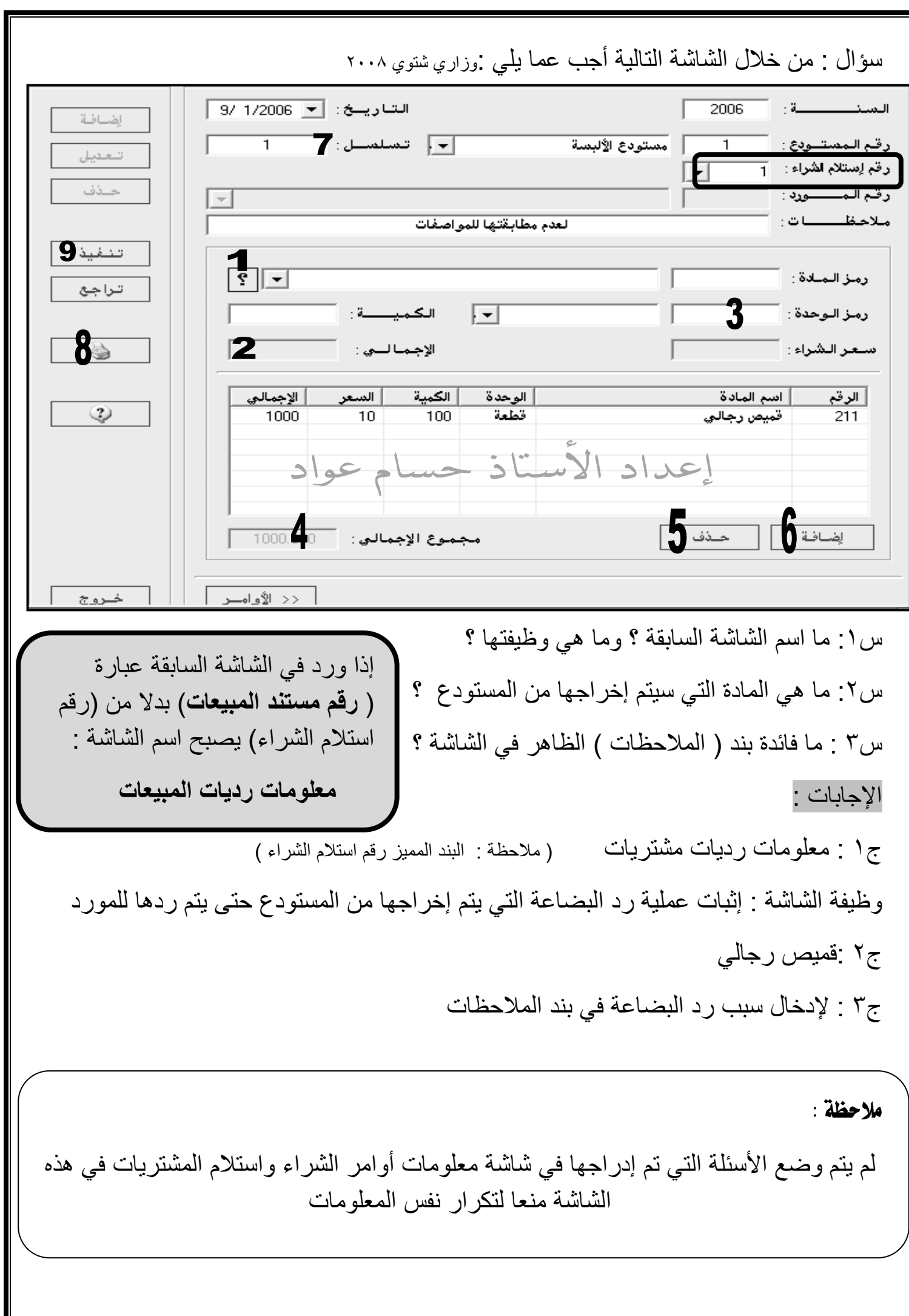

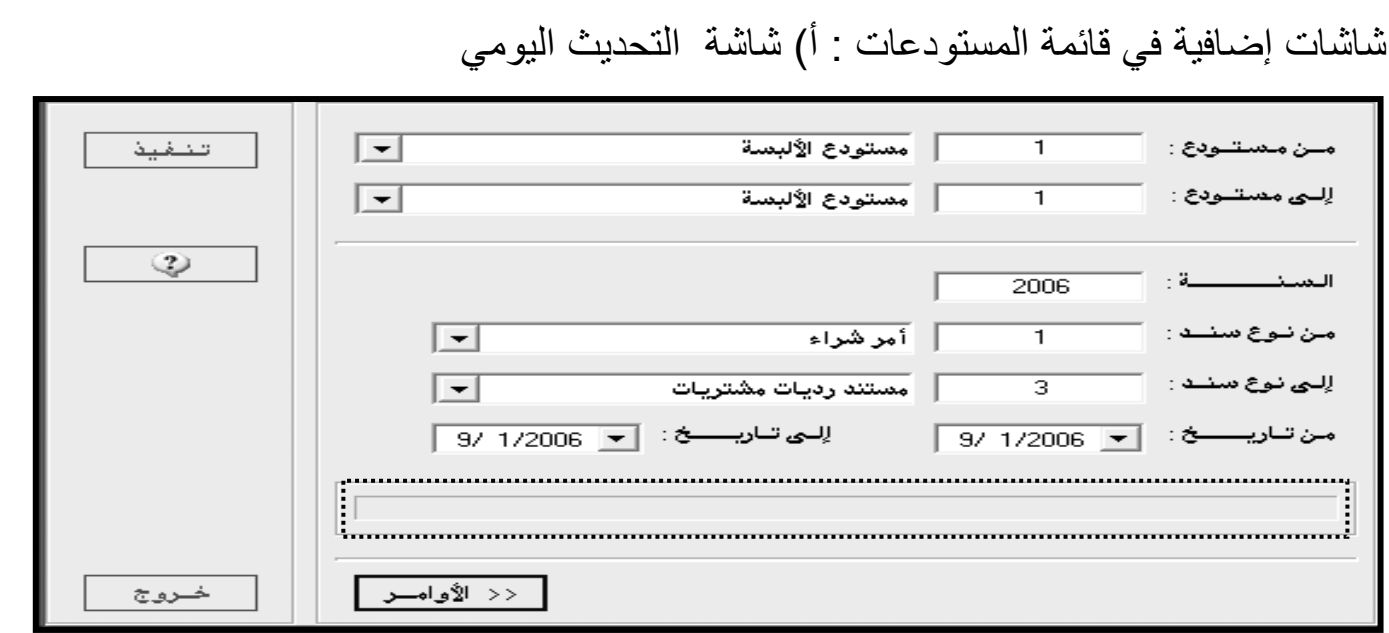

#### ب) تقرير الحركات اليومية

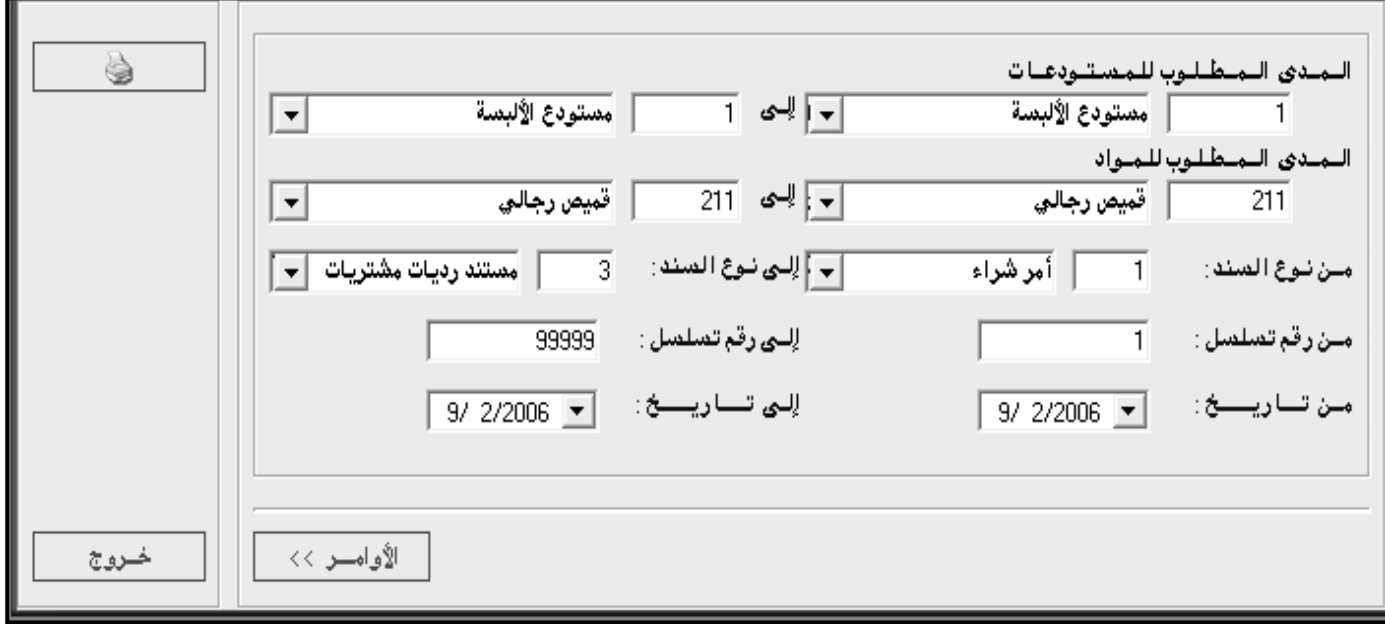

ج) تقرير معلومات وكميات المواد

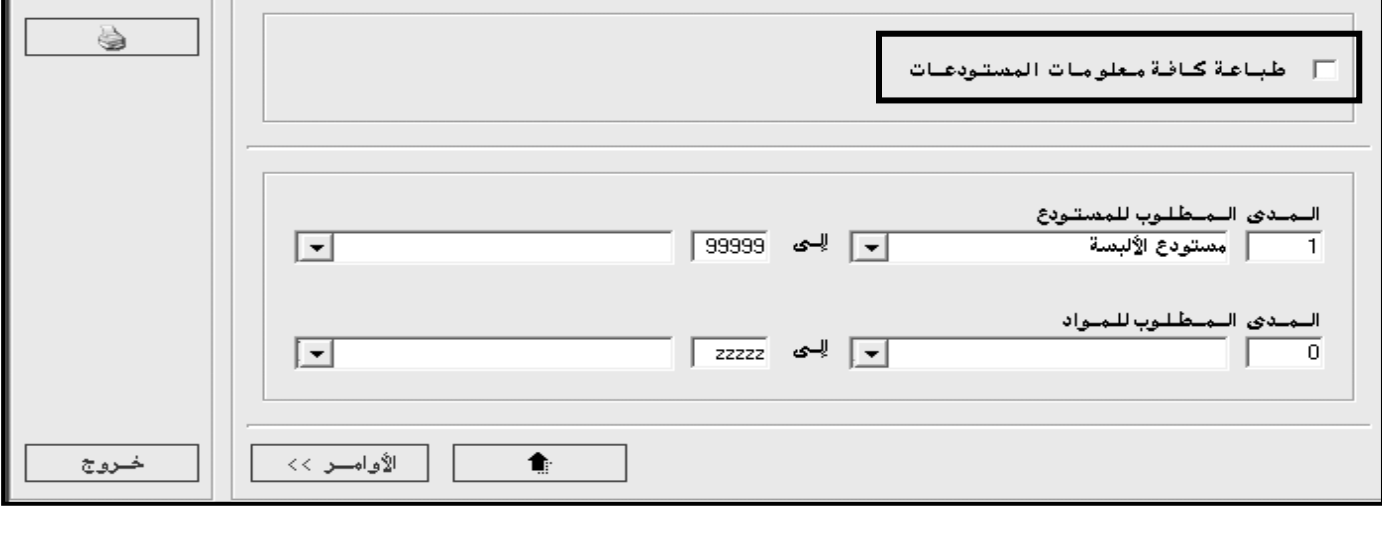

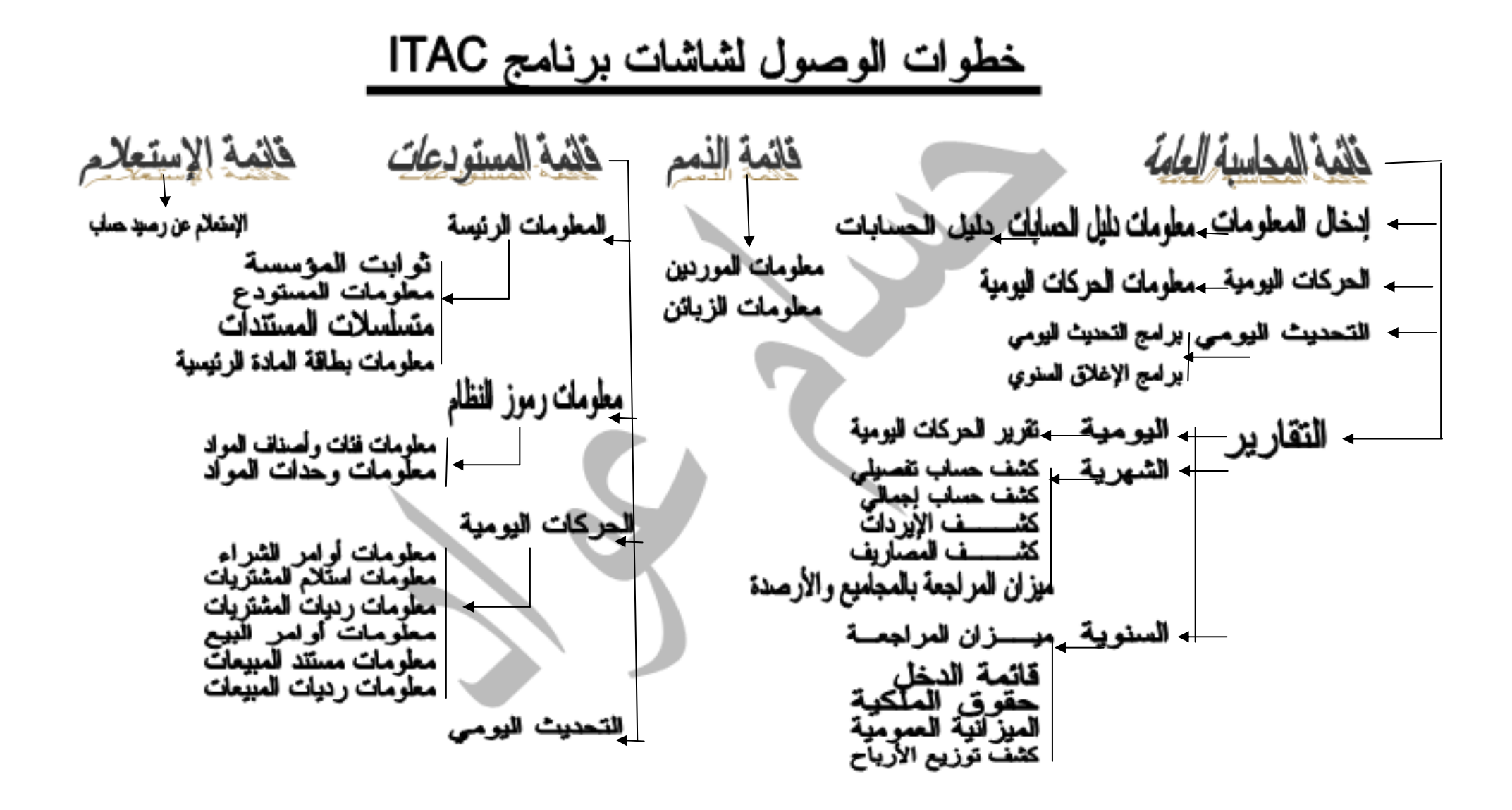